# **ALUMNOS DE 5TO A**

#### Les preparé una plataforma para que nos comuniquemos.

# Debes tener una cuenta de **Gmail Y ENTRAR ALLÍ** Google

#### Una cuenta. Todo Google.

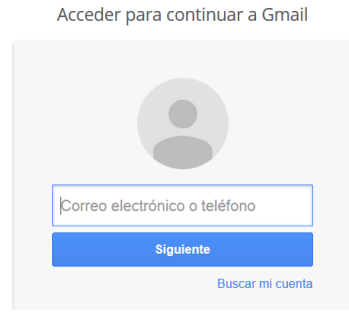

# luego buscar CLASSROOM

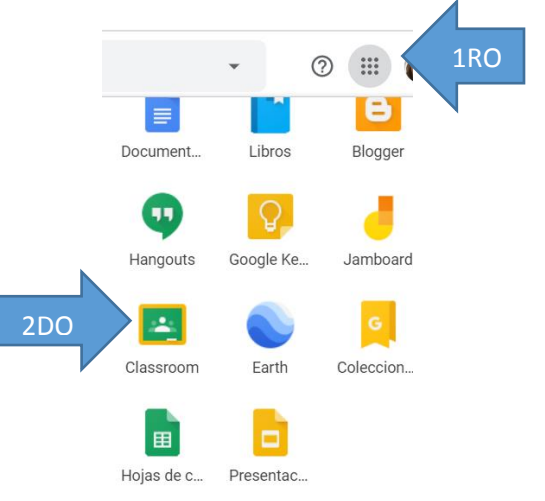

#### **Click en continuar...**

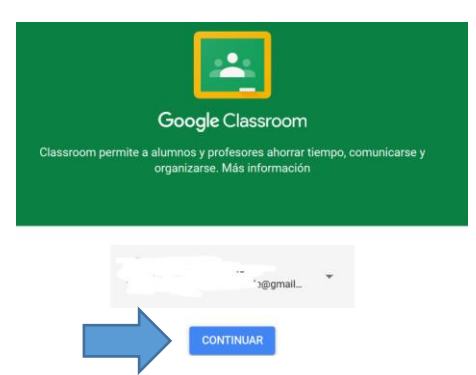

#### **LUEGO CLIC EN EL SIGNO**  $44 + 77$

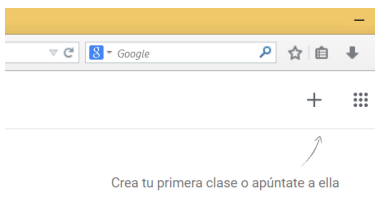

# **ELIGE APUNTARSE A UNA CLASE**

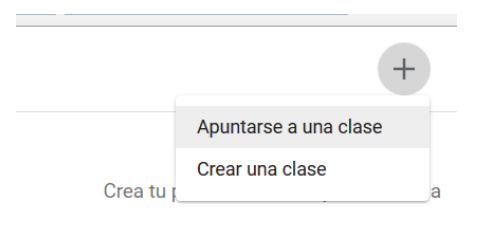

# Por último introduce el nro de CLASE:

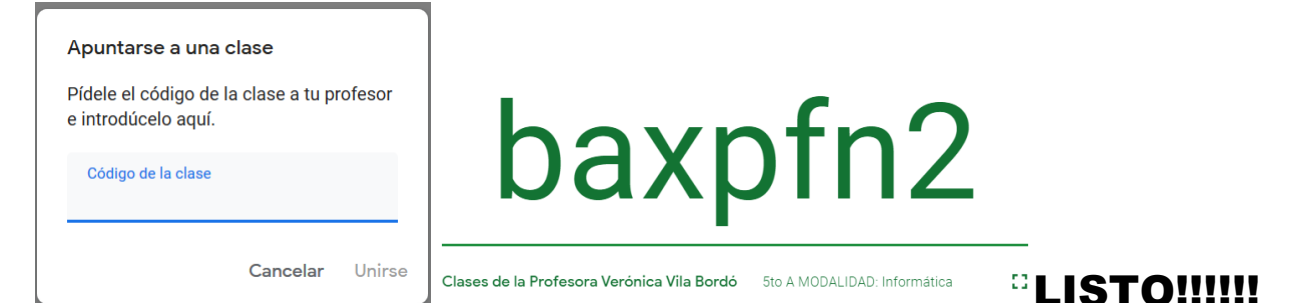